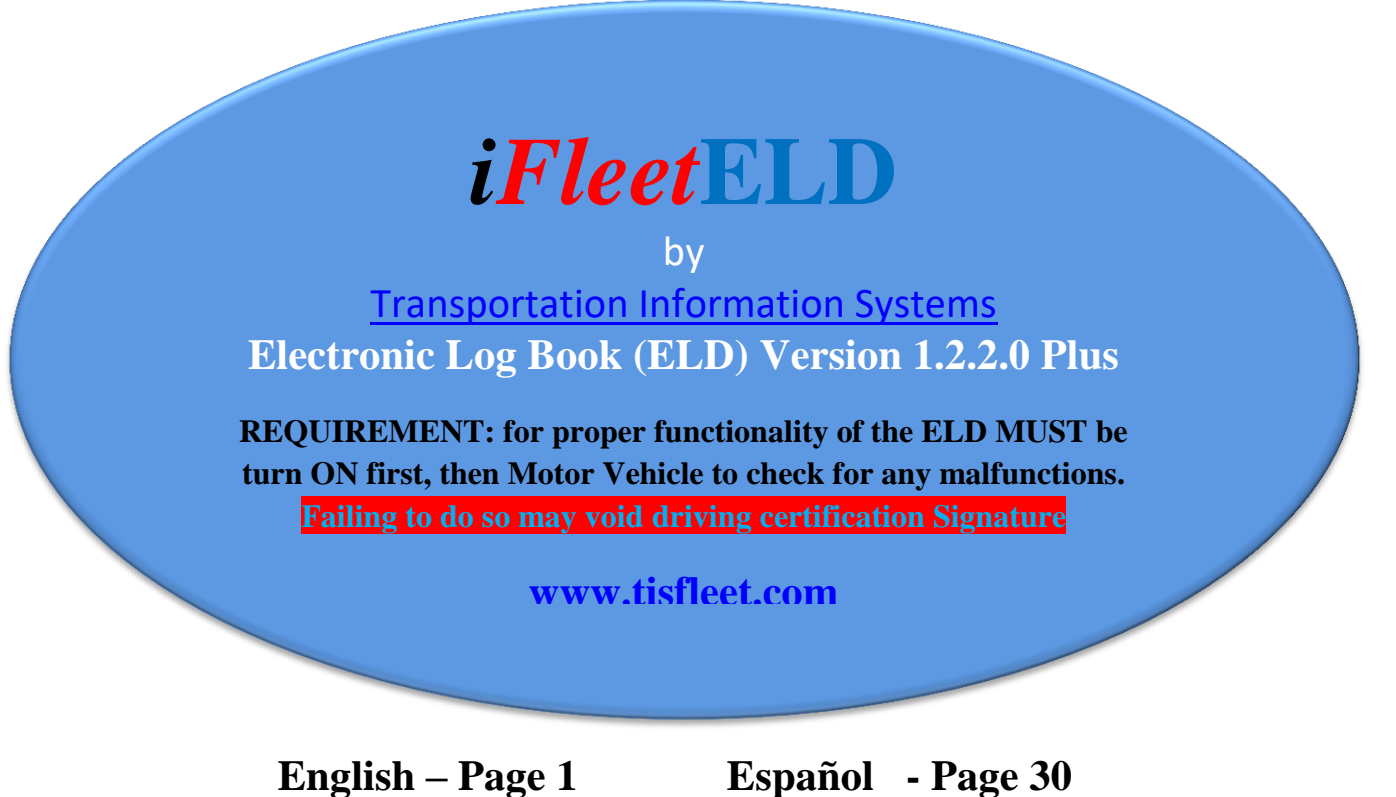

Page 12 Submission to DOT or officer

# **User Manual**

In 2001 the Federal Motor Carrier Safety Administration (FMCSA) issued a preliminary document addressing the issue of increasing commercial vehicle traffic accidents. The objective was to address safety issues associated with driver fatigue. The intent was to establish criteria for collection of driving records by electronic means.

Subsequent to the initial document release, a number of revisions were incorporated reflecting the latest available technology that would allow termination of the manual "Paper Logs".

In 2015 Transportation Information Systems (TIS) began developing an EDL product based on the proven abilities of the TIS Mobile Data Terminal Version 3 (MDT-3). The MDT-3 uses an Android tablet as the basis of a mobile Fleet Management System. The original system incorporates a number of functions such as GPS Location Tracking, Two-Way Digital Communications, Dispatching and Job Status Management. Using this base product, TIS added the functionalities required for the ELD functions. For system reliability, the ELD database is retained local and cloud server.

The iFleetELD system is available in a Single User and an Enterprise version.

# **User Login:**

When product gets purchase from Transportation information systems we will provide a login which gets validated by a Website were the entire storage take place. The equipment provided will be a Tablet, with a hardness and device that will transmit via Bluetooth to tablet information from the engine combine with the GPS and user interface of the task been done such Driving, On duty, Sleeper berth, Off Duty.

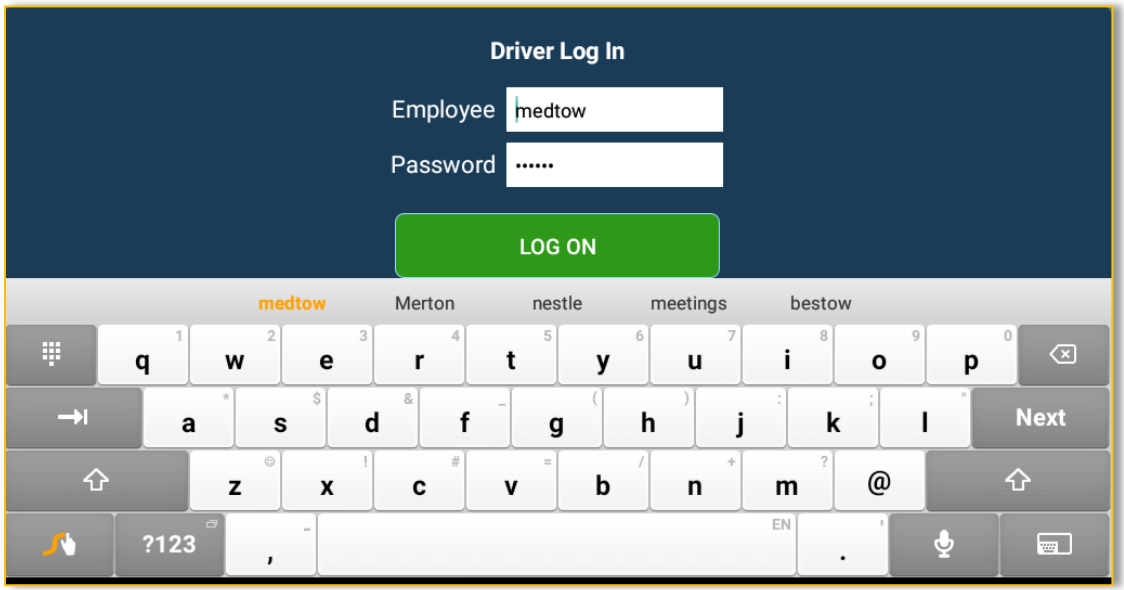

# **Manifest**

Manifest other information and preset Shift and Cycle of their particular long haul.

This screen on the iFleetELD is where user enters information about their trip. Please verify that proper data be entered such Carrier, VIN, manifest

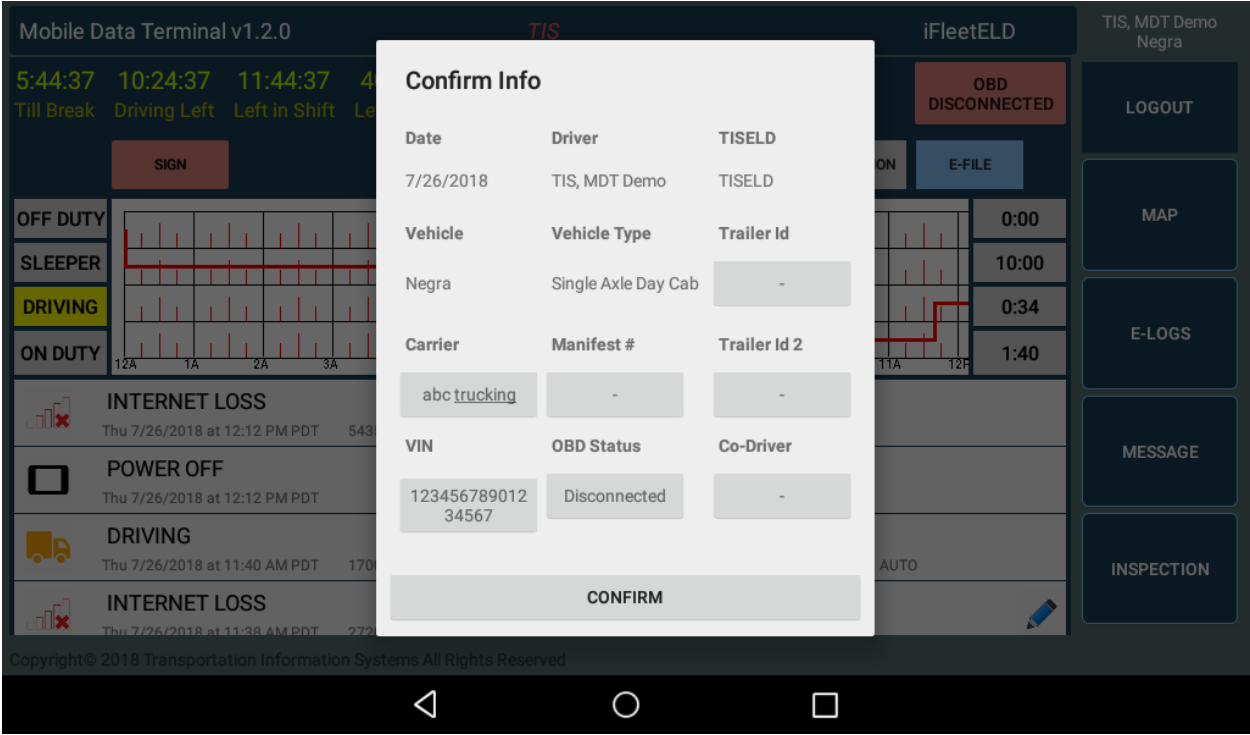

### **Unidentify driving movement**

Upon login in, drive may get a log of unclaimed event such driving, On and Off ignition, location among others. Then driver have the option to claim none or claim all or selective. Once claimed it will be moved from this unidentified log to their personal driving records.

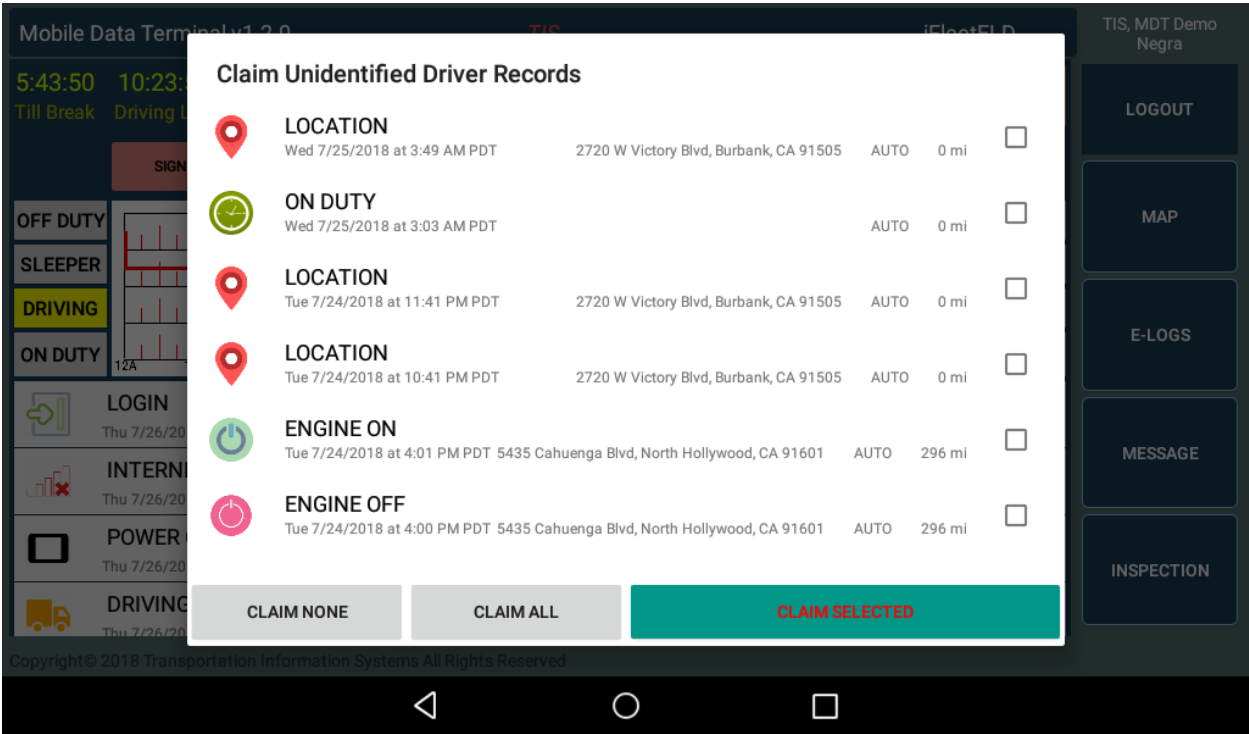

This type of scenario can happen when trucks are driving by many people and switch during the day or moved in the lot and driver it is not logged in.

What happens if not claim? Events will keep showing up to 7 day later from the date logged

After 7 days if not claimed, such event will become information for USDOT license holder. Basically, the USDOT event will be recorded no matter what for the driver or non-driver to maintain an accurate log for DOT (Department of Transportation)

### **Hour of service Status**

On Duty: Driver will provide the status by clicking on the "On Duty" button. This state is used where the driver is working, waiting for a load or doing other duties. See "Automated Monitoring" information later in this manual.

Off Duty: State on which the driver is off work. When this status is on, the ELD is design not to collect any more information and user may be required to sign their driving log. This will be retained on the web cloud servers for future reference. See "Automated Monitoring" information later in this manual.

Sleeping Berth: This is most use for driver that will have to rest or sleep on their truck while in the road

Driving: State on which the truck is moving. See "Automated Monitoring" information later in this manual.

Automated Monitoring: The iFleetGPS system provides real-time monitoring of the vehicle movements. Some of the automated monitoring functions of the system can detect if the vehicle is moving. If the driver has not manually changed the status to "On Duty", the system will display a message advising the driver that he has not updated his Status and provides for an automatic update.

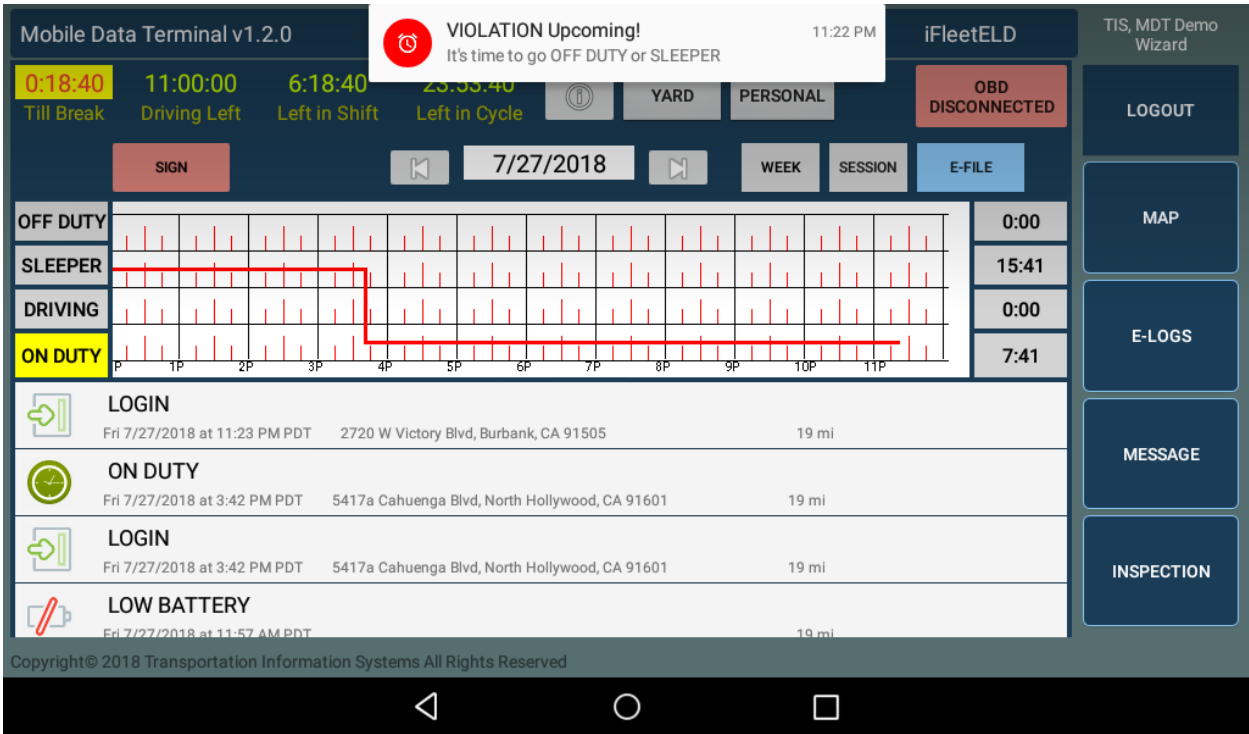

**Basic rules** (For more details get from the FMCSA website the Federal Register for Hours of service)

#### **Consecutive OFF-Duty Time**

Once a driver has worked a total of for example (60 hours in the past 7 days) Rule set, they have hit their limit. They must be OFF-Duty for a period of 34 hours in order to work again. This is also referred to as the 34-hour reset or 34-hour restart.

Drivers must have a certain number of non-working/off hours within a 24-hour time period to give them a rest from driving and other miscellaneous tasks. Drivers can do their OFF-duty time in the sleeper berth, in a hotel, at home, or other areas outside of actual work. The driver is considered OFF-Duty as soon as they are no longer in transit with the goods, services or passengers. They can drive while OFF-Duty, but not for any work-related tasks such as fueling the vehicle or taking it to the mechanic. Previously, an extra restriction for the 34-hour restart had been considered, requiring two OFF-Duty periods of 1 a.m. to 5 a.m. and a once per week provision.

#### **Sleeper Berth**

The Sleeper Berth refers to the cab in the back of the truck which can contain a bed, desk, TV, and fridge. Drivers can use the time spent in the sleep-berth to count towards their mandatory rest-limits or their OFF-Duty time. If drivers have a 10-hour OFF-Duty time, they can spend the full 10 hours in the sleeper-berth or they can do 8 hours of OFF-Duty, followed by some driving then 2-hours of OFF-Duty time which would count towards their total OFF-Duty time.

#### **Rest Breaks**

Rest time is the required break for a CMV driver after a certain number of hours worked. For example, if a propertycarrying driver drives 8 hours, driver is required to take a 30-minute break.

This is not something that is optional for drivers, rather this is a mandatory break that must be taken. Breaks can be logged as either OFF-Duty time or can be taken as time in the sleeper-berth (SB) or Personal Conveyance (PC), at the side of the road, truck stop, restaurant, or other rest area.

#### **Personal Conveyance or PC**

On this status, allows the driver to be off duty for at least 30 minutes which will count as break. Once driver enter this mode it must end as it is within the 14 hours rules.

### **Yard Movement or YM**

Whenever driver needs to move motor vehicle, it is important to tag your event as yard movement while on the yard or place where unloaded or loading. Once driver enter Yard movement mode and complete their cycle by pressing Yard again to end

#### **Warning**

The ELD System will automatically provide warning to help driver avoid basic violation such not taking the break or soon ending Driving, shift or cycle of hours and much more.

#### **Malfunction**

Driver must report in writing or email [info@tisfleet.com](mailto:info@tisfleet.com) or manager. Start manual paper log and make sure within 8 days or less correct problem.

# **Show current Driver rules setting and manual access:**

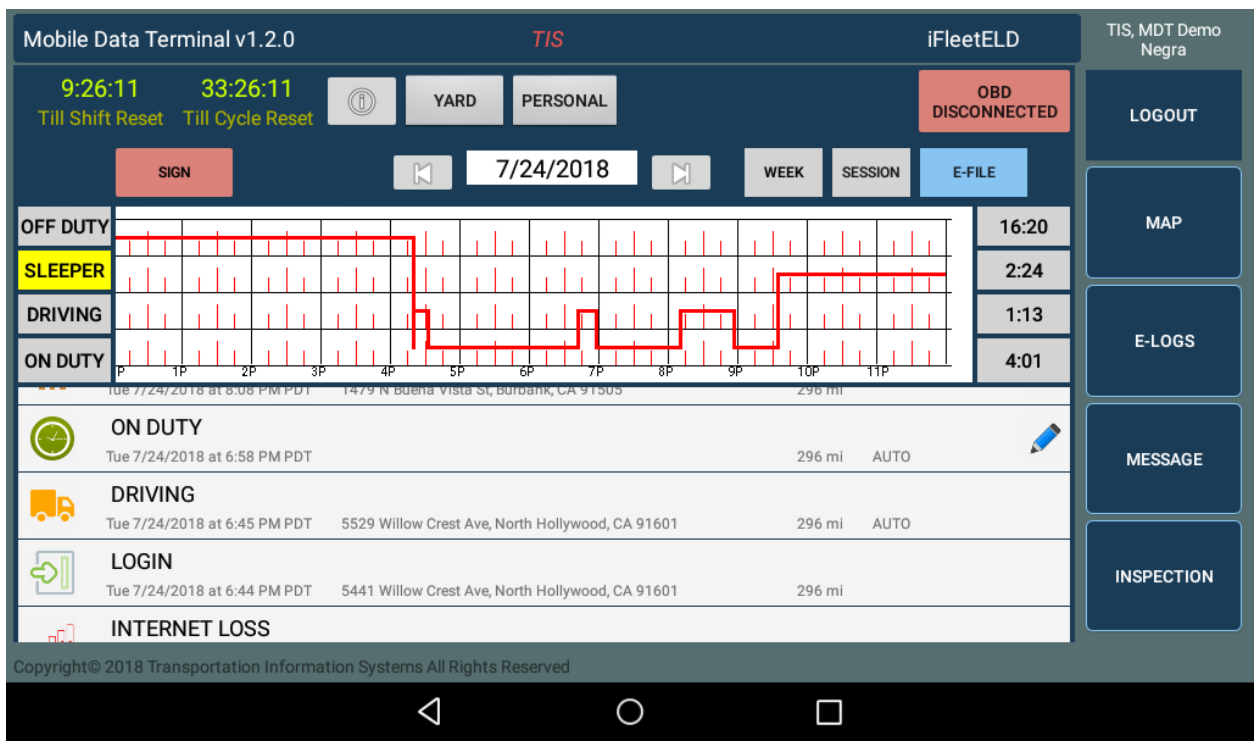

# **Default: Setting Rules: as default US 60 Hours / 7 Days**

On your ELD next to the Cycle clock when tapping on it will launch, select CHANGE RULE Set or Manual

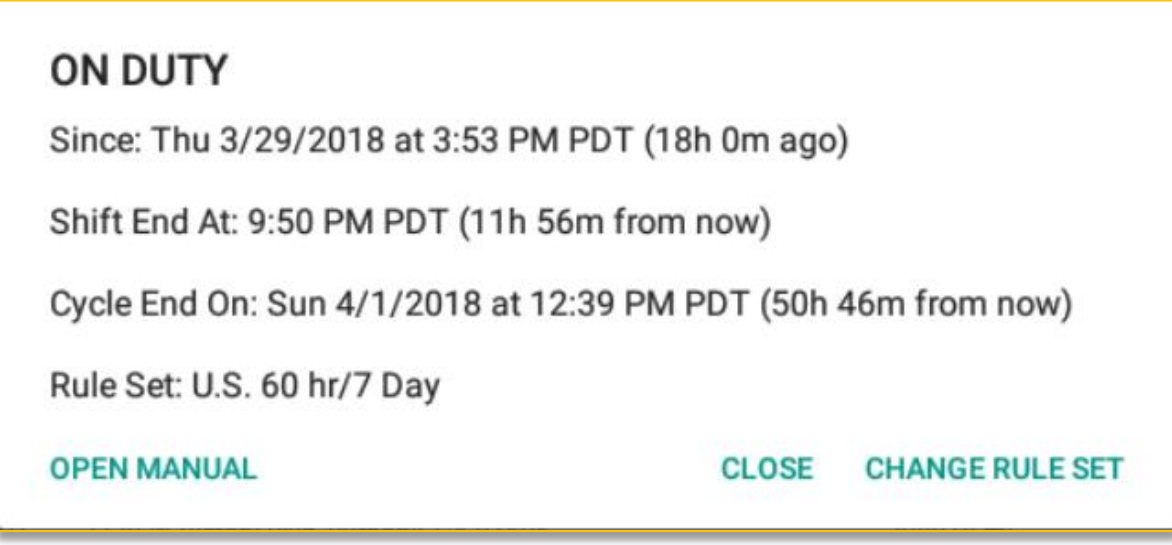

### **Basic Annotations:**

Annotations are notes that can be added to any event. To log malfunction or ' on duty' and so on.

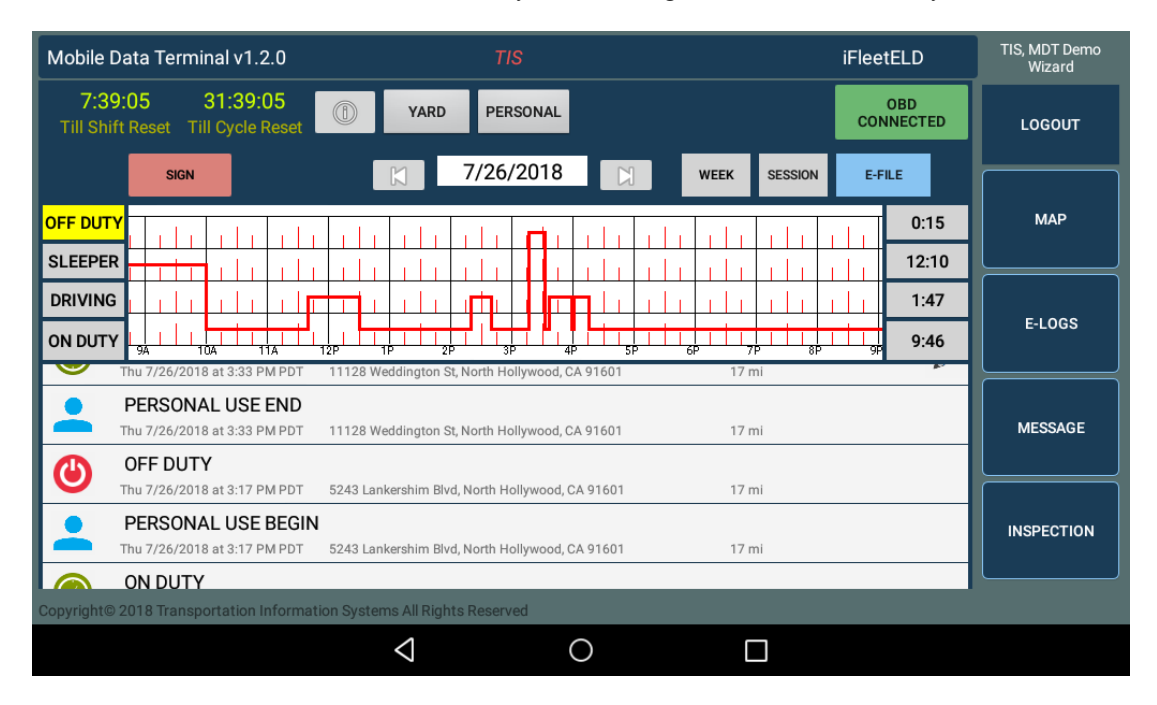

Sample, when selecting 'on Duty'

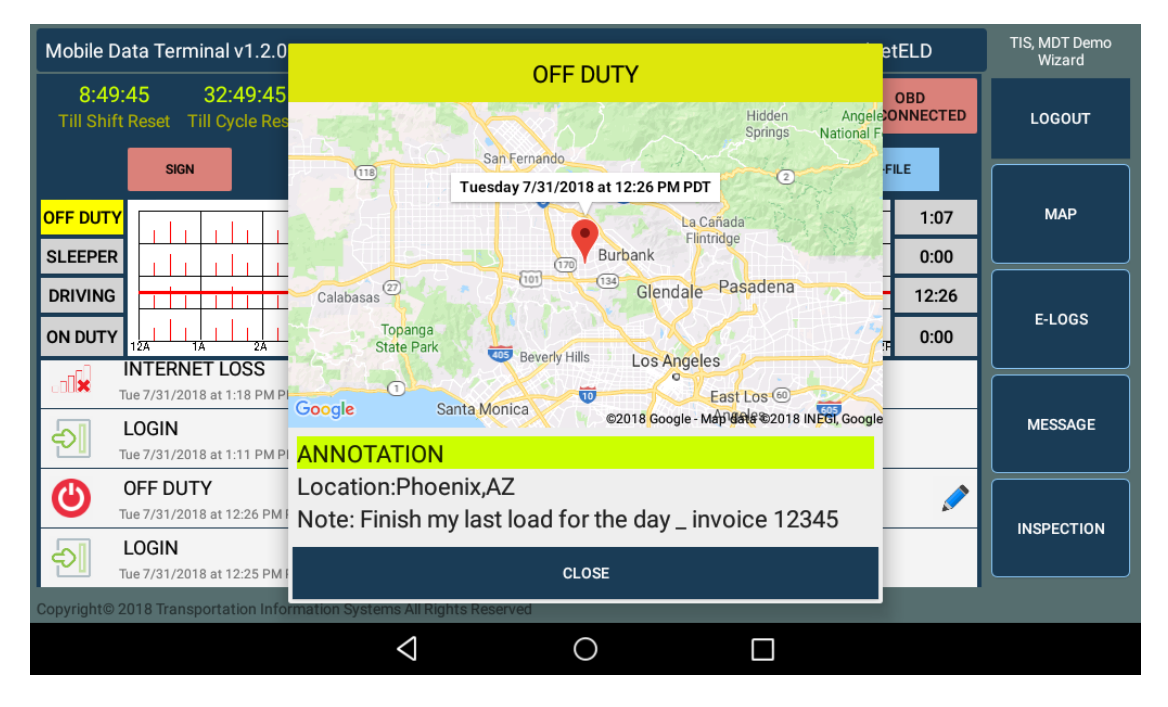

Then the ELD will show a location and an option for user to log an entry not longer than 60 characters and location not longer than 60 character. This information will be sent to DOT on the event of an inspection of hours. The little BLUE pencil is an indication that it took driver annotation.

# **Log History or Week view of events:**

The driver can request a display of the Log History at any time by tapping WEEK. The Log History records activity on the ELD system including Status changes, Engine, Log In/Out, Malfunction Codes, Notes and any other events. The display is provided with the ability to scroll chronologically through date period.

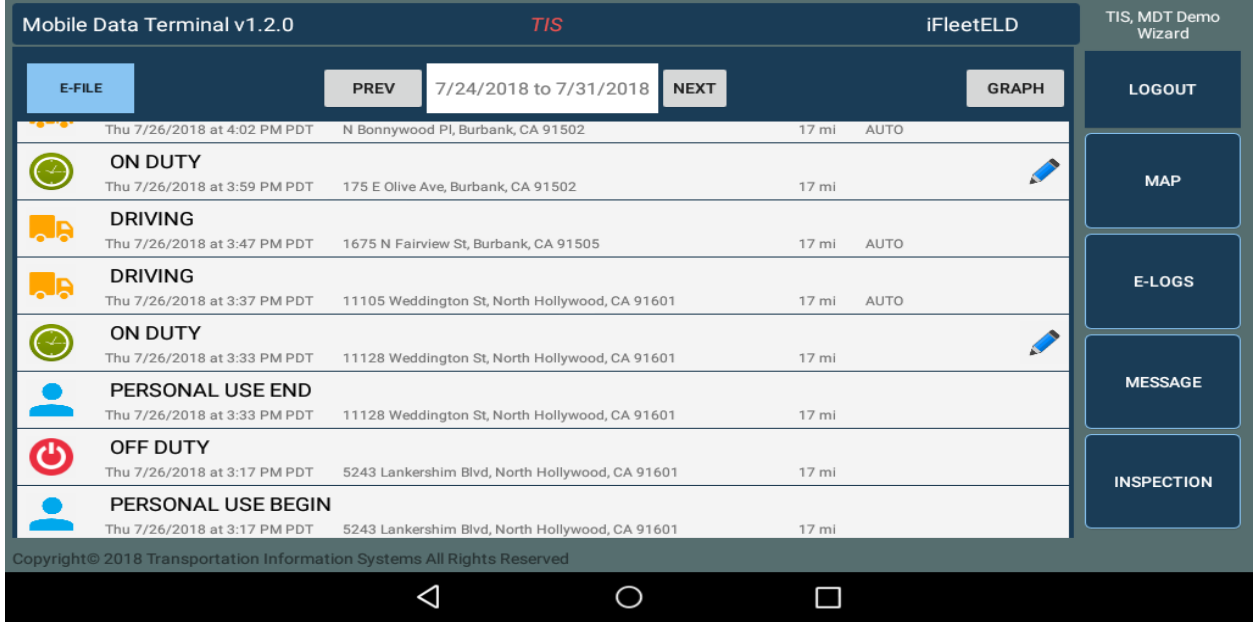

Every event has GPS location attached. By selecting any item listed will cause a window to open and display the geographic location of the event on a Google map.

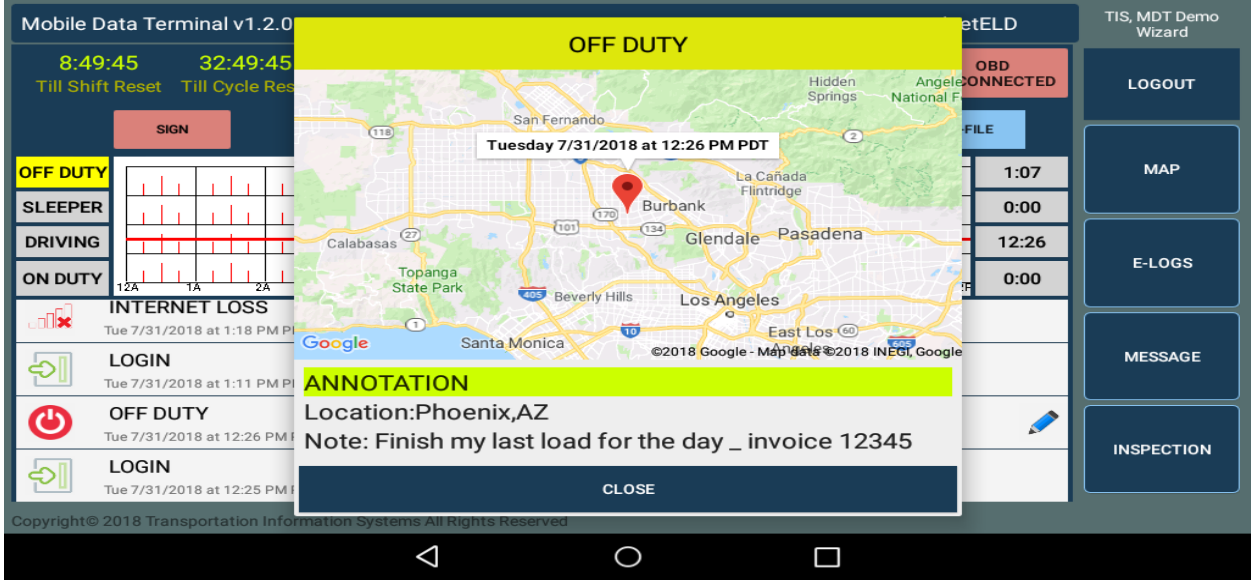

# **Co-Driver – or working as a team Login:**

When working as a team, the ELD software is providing a way to log both drivers at the beginning of the shift. When doing so, it will load with credentials encrypted and history log on the driving record from the cloud to the local ELD Device while internet is available. So, on the event of failure on the wireless internet, all logs will be available to draw the current graph and be available on the event that an officer stops and demand data to be e-file or electronically.

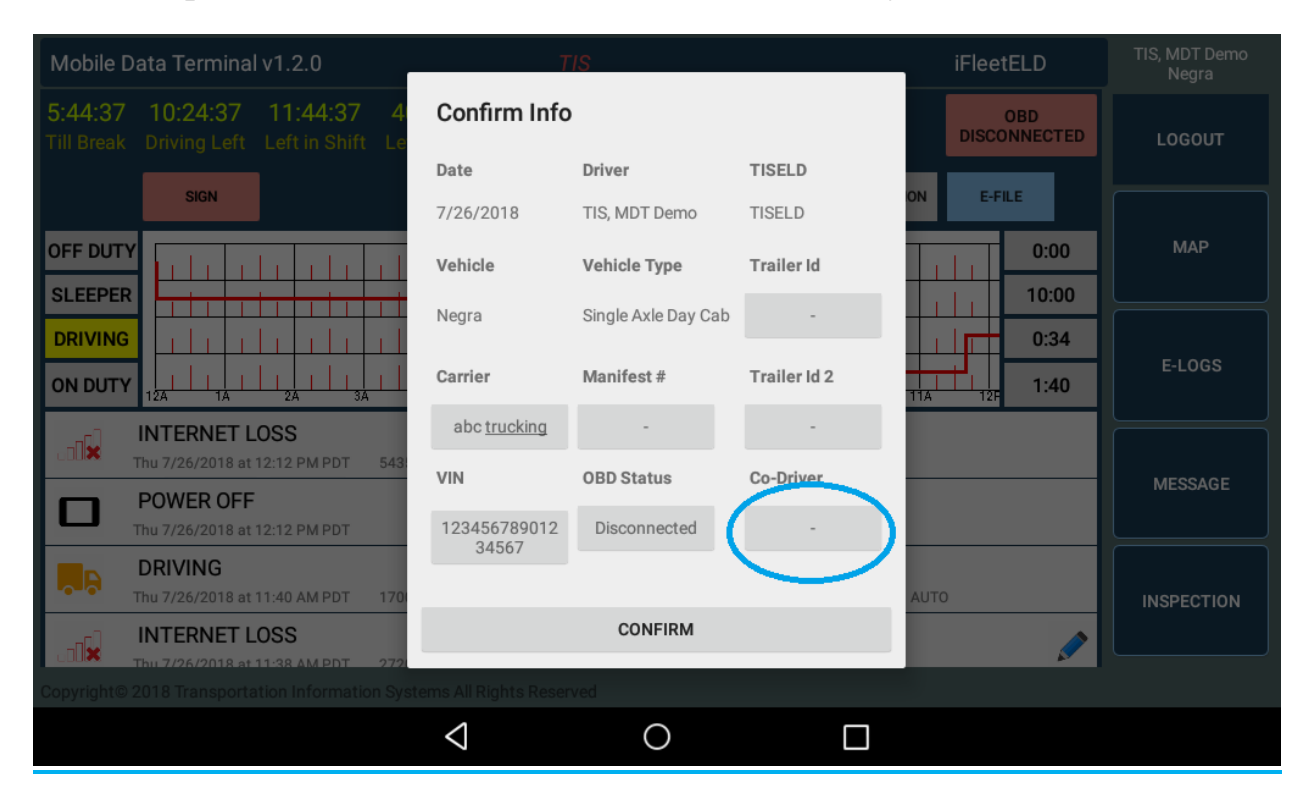

When tapping on Co-Driver, it will ask for Team member login and password to transfer that to local ELD Storage.

# **Roadside side hour of service inspection:**

An officer or safety officer can stop a driver to check their hours of services or inspection on the truck at any given time.

Things that safety officer may ask:

- Where are you coming from
- Where are you going
- Turn engine Off/On (To insure that it does register on the event and it is connected to engine)
	- Assist the officer in viewing your current hours or if there is a need for officer to view prior days by tapping on arrow and event will show

**PREV** 7/24/2018 to 7/31/2018 NEXT

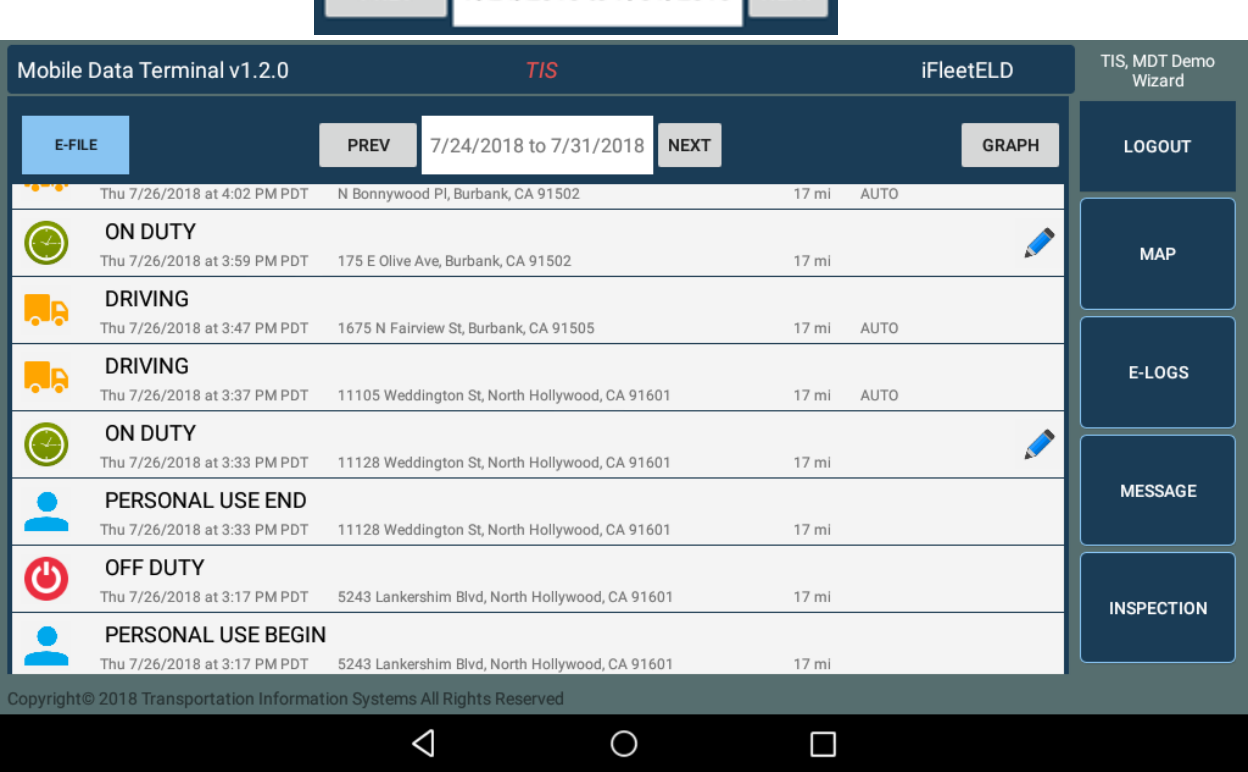

• When office wants to see all event for a week, the officer can click on

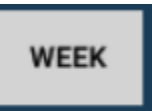

 Provide any supporting documents and fuel receipts, manifest, repairs or pre-trip inspection documents

# Electronic Submission to officer eROD

If officer see that there is a violation, then he/she can send information to

their eRod by tapping on select dates. Default current + 7 Days

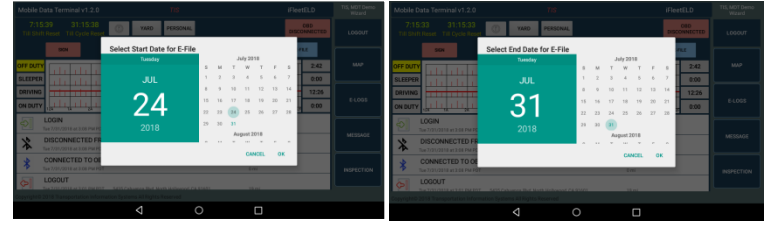

 $\bullet$ 

### Select method either Web Service or email

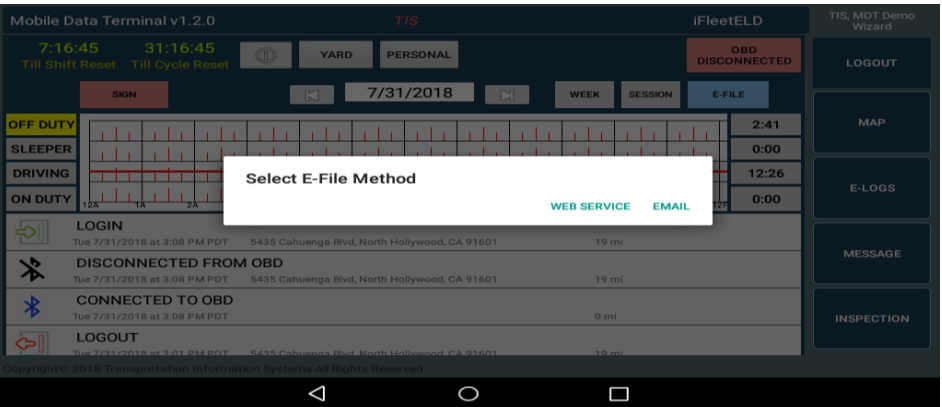

Officer will enter output file name or their ID

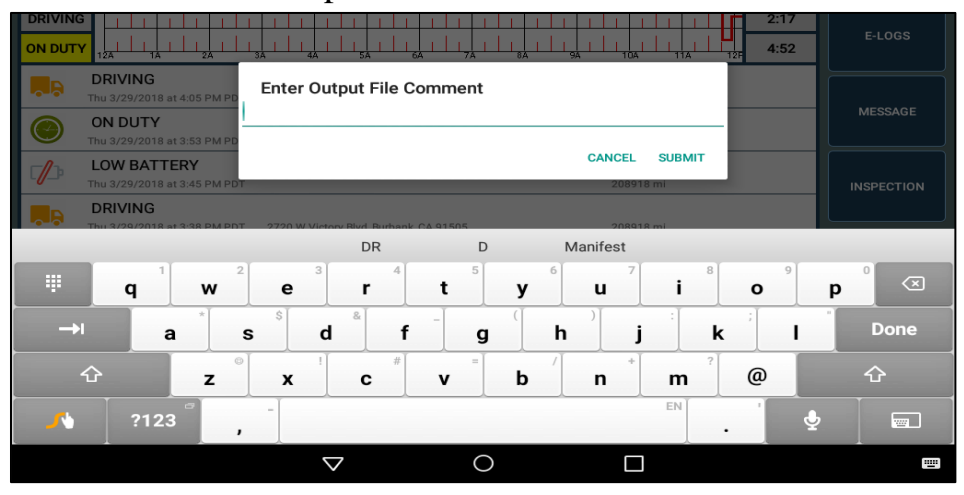

# **How to obtain personal certified driving record to my email for personal storage**

As you know, when driver had a paper log a copy remain with them. So, to obtain a copy of your fully certified record, driver must email record to his/she personal email.

The driver may request a display of the E-Log by clicking on the "SESSION" button. The iFleetELD will retrieve all the details for current shift from the iFleetELD local storage or cloud Server and display the Log on the MDT-3 tablet.

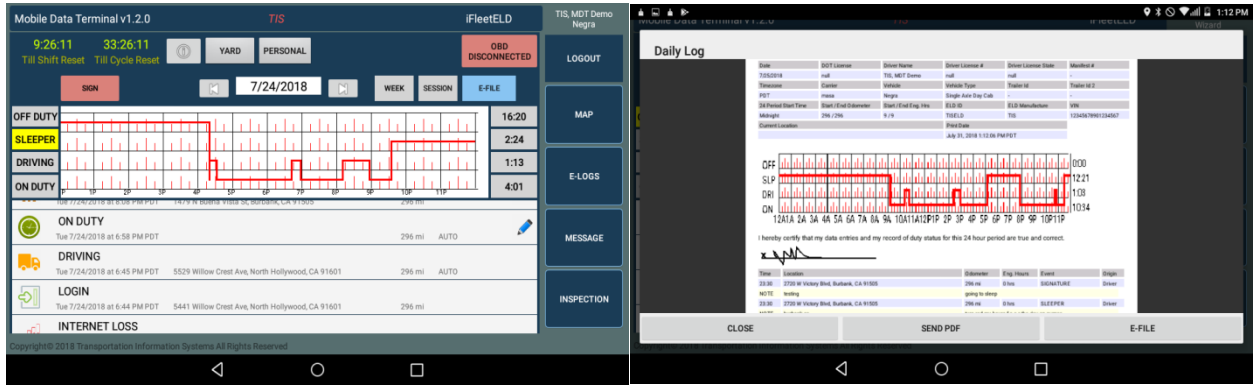

Tap on Send PDF – Window will pop-up to enter personal email to obtain a copy and E-File is for officers

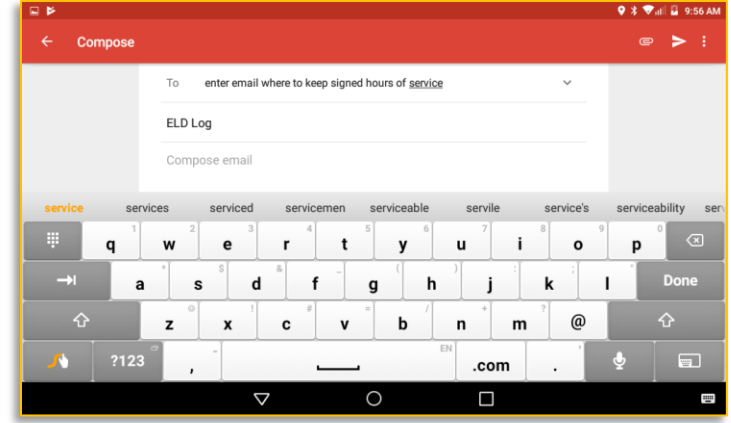

To: Enter your personal email to send your driving record for the day

# **Vehicle Inspection (Optional Product) that will require a VMS (Vehicle Maintenance System) with additional fees per vehicle (Contact vendor)**

Although not a current requirement for FMCSA ELD requirement, iFleetELD incorporates a Safety Inspection Check List procedure. This procedure can be done daily, weekly or as required.

The Driver is provided with a two column check list for all items recommended by the vehicle manufacturer of company requirements. The Driver goes down the list and checks off if the specific item is in Good status or Defective (requires further attention). As an option, the driver may provide a photo of any Defective item by using the camera feature of the MDT-3 tablet. The photo will be incorporated into the inspection report.

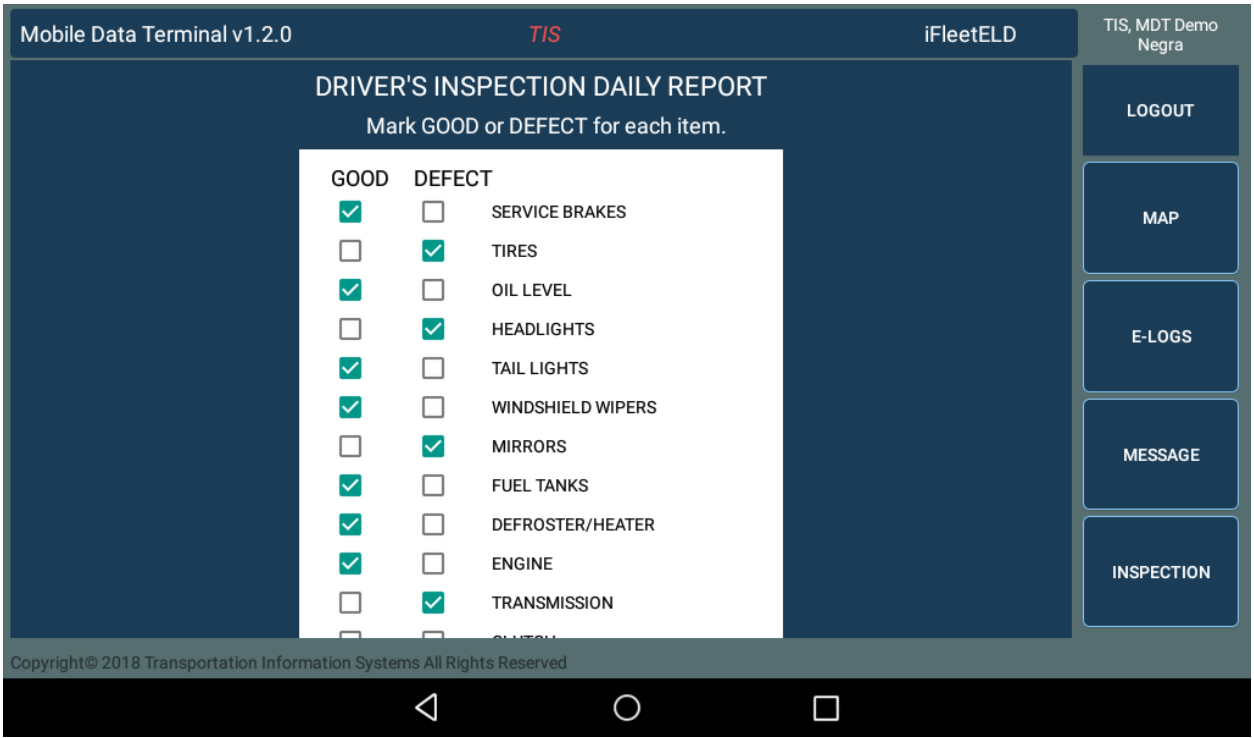

At completion of the inspection, the driver may add a comment and submit the report by clicking on the SEND button. The Inspection Report is retained in the iFleetELD cloud data base. With the optional product VMS (Vehicle Maintenance System) organizations can view and submit for repairs and keep a log of all inspections, Vehicle repair history. If you do not have this product, please contact sales.

# **Messaging**

As part of the MDT-3 system an application is provided that provides for 2-way digital communications between Driver and his Home office (Dispatch).

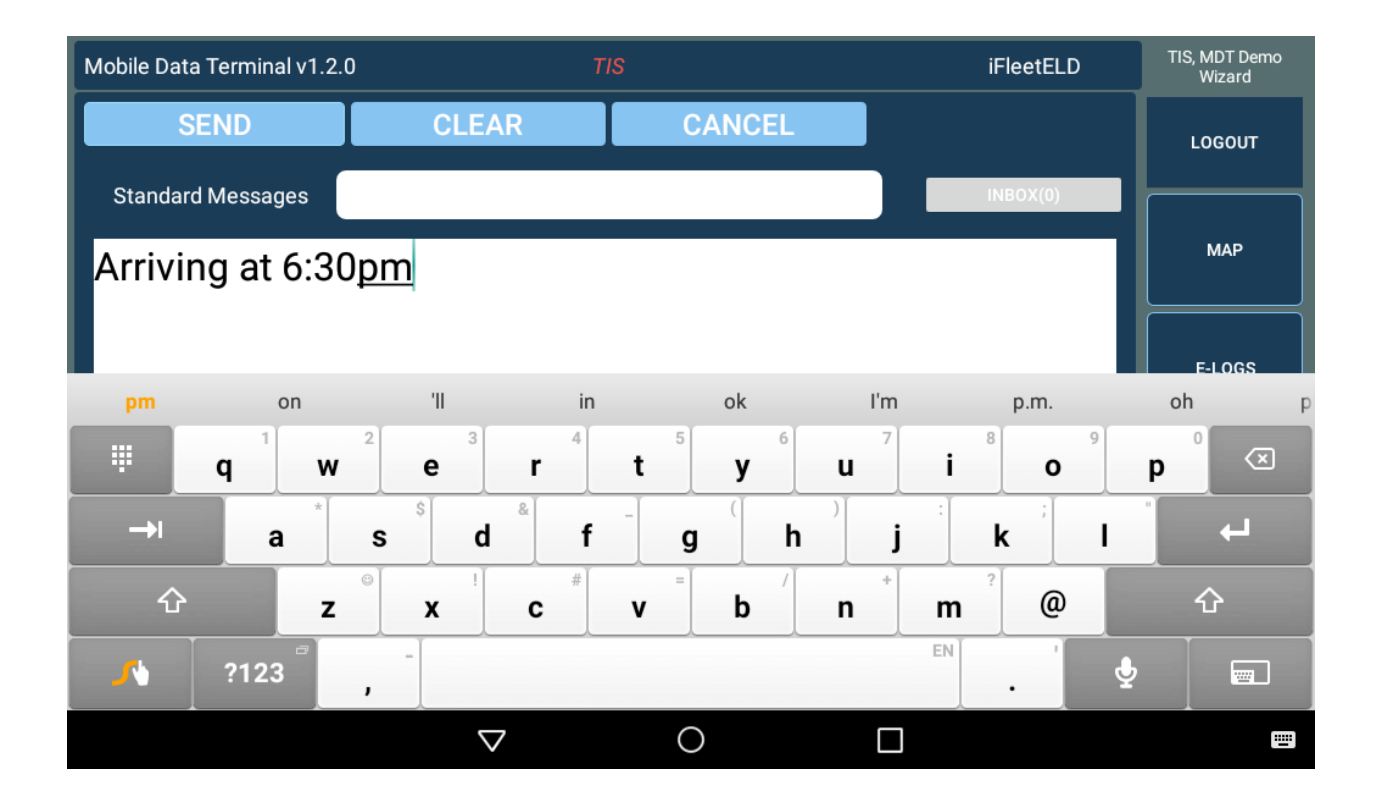

# **Enterprise / Advance Version**

Customers operating with a fleet of vehicles have access to a web application that can perform a number of administrative functions:

- 1. Assign and authorize Drivers
- 2. Monitor each Driver's Log detail
- 3. Review Driver Notes
- 4. View the Drivers Log
- 5. Verify Events

As an additional option, the supervisor can monitor the driver's location on the iFleetGPS Real-time Vehicle Tracking system.

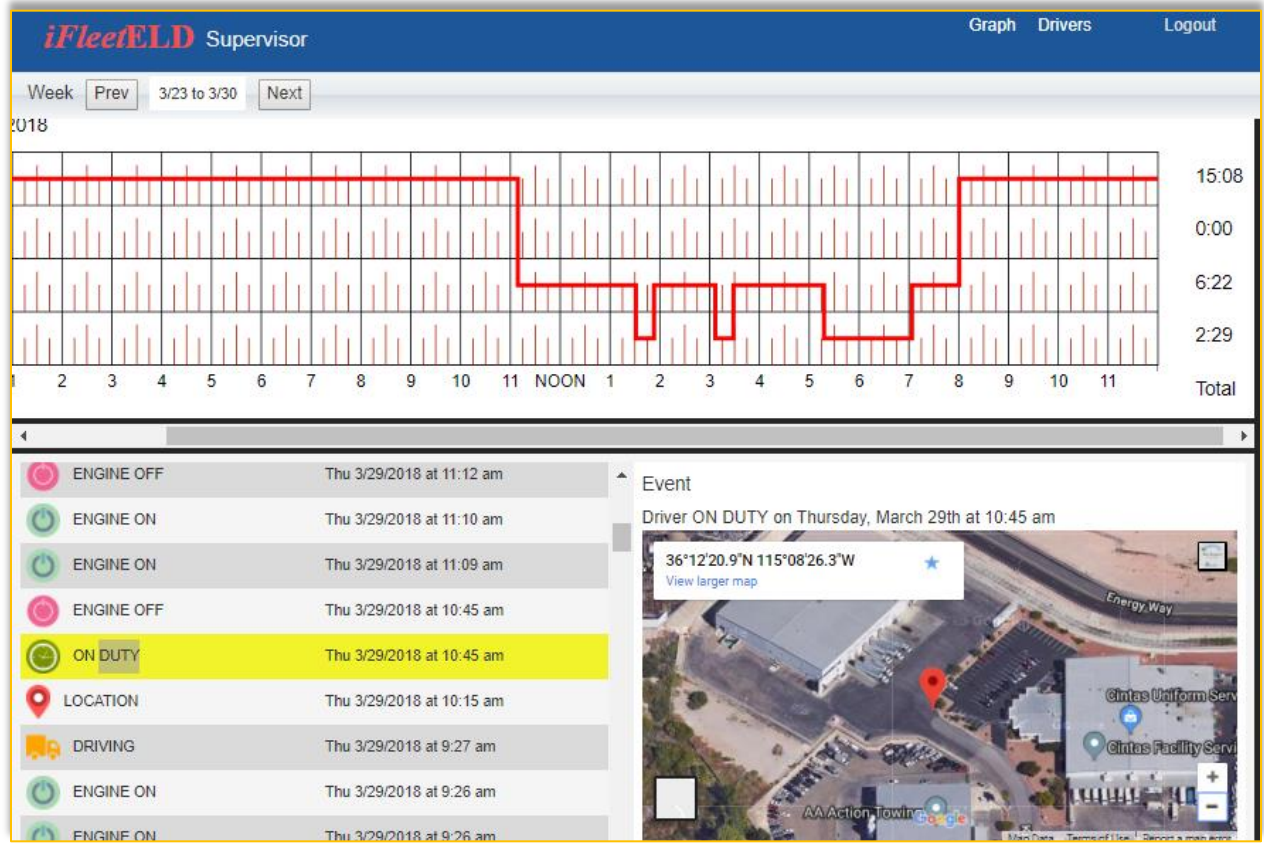

Manual de usuario

# *iFleet***ELD**

# Transportation Information Systems **Electronic Log Book (ELD) Version 1.2.2.0 Plus**

REQUISITO: para la funcionalidad apropiada del ELD DEBE encenderse primero la tableta que contiene el sistema y luego el vehículo de motor para verificar si hay mal funcionamiento.

No hacerlo puede anular el registro de certificación de su viaje

**[www.tisfleet.com](http://www.tisfleet.com/)**

### Manual de usuarios

En 2001, la Administración Federal de Seguridad de Autotransportes (FMCSA) emitió un documento preliminar que aborda el tema del aumento de los accidentes de tráfico de vehículos comerciales. El objetivo era abordar los problemas de seguridad asociados con la fatiga del conductor. La intención era establecer criterios para la recopilación de registros de conducción por medios electrónicos.

Con posterioridad a la publicación del documento inicial, se incorporaron varias revisiones que reflejan la última tecnología disponible que permitiría la finalización de los "registros manuales" en hojas de papel.

En 2015, Transportation Information Systems (TIS) comenzó a desarrollar un producto de iFleetELD basado en las capacidades comprobadas de TIS Mobile Data Terminal Versión 3 (MDT-3). El MDT-3 usa una tableta Android como base de un sistema de administración de flota móvil. El sistema original incorpora una serie de funciones tales como rastreo de ubicación GPS, comunicaciones digitales bidireccionales, envío y gestión del estado de trabajo. Usando este producto base, TIS agregó las funcionalidades requeridas para las funciones ELD. Para la confiabilidad del sistema, la base de datos iFleetELD se conserva en el servidor local y en la nube.

El sistema iFleetELD está disponible en un solo usuario y una versión Enterprise.

# Inicio de sesión de usuario**:**

Cuando el producto se compre a través de Transportation Information Systems, proporcionaremos un inicio de sesión que se validará en un sitio web donde se realiza el almacenamiento completo. El equipo provisto será una tableta, con cubierta dura y un dispositivo que transmitirá a la tableta, a través de Bluetooth, la información del motor combinada con el GPS y la interfaz de usuario de la tarea realizada tal como manejo, servicio, *Sleeper berth*, fuera de servicio.

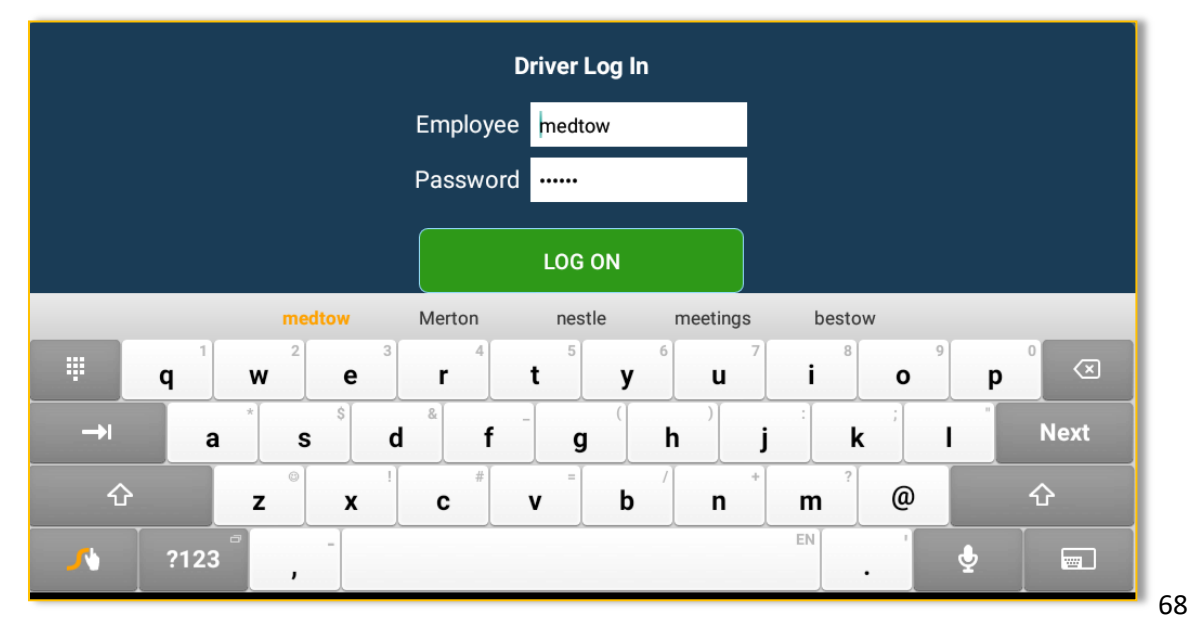

### **Manifiesto**

En este documento se encuentra el itinerario del viaje, otras informaciones y cambios y ciclo preestablecidos de su largo recorrido en particular.

Esta pantalla en iFleetELD es donde el usuario ingresa información sobre su viaje. Por favor, verifique que se ingresen los datos correctos tales como Carrier, VIN, manifiesto

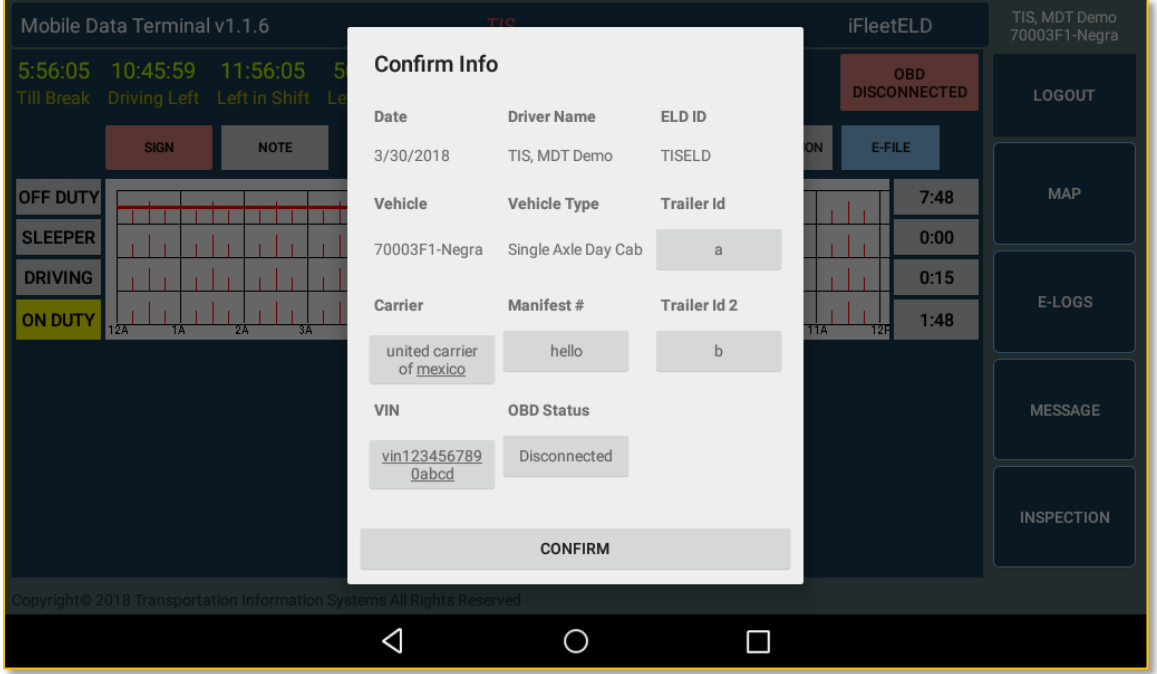

# Estado de horas de servicio

On Duty: El chofer proporcionará el estado haciendo clic en el botón "On Duty". Este estado se usa donde el conductor esté trabajando, esperando una carga o haciendo otras tareas. Consulte la información de "Monitoreo automatizado" más adelante en este manual.

Off Duty: Estado en el que el conductor está fuera del trabajo. Cuando este estado está activado, el ELD está diseñado para no recopilar más información y se puede requerir que el usuario firme su registro de manejo. Esta información se mantendrá en los servidores de la nube web para referencia futura. Consulte la información de "Monitoreo automatizado" más adelante en este manual.

Sleeping Berth: Herramienta útil para el conductor que tendrá que descansar o dormir en su camión durante la trayectoria de su viaje.

Driving: Estado en que se mueve el vehiculo de motor comercial como un camión, bus etc. Consulte la información de "Monitoreo automatizado" más adelante en este manual.

Automated Monitoring: El sistema iFleetELD proporciona monitoreo en tiempo real de los movimientos del vehículo (Producto de opcional). Algunas de las funciones de monitoreo automático del sistema pueden detectar si el vehículo se está moviendo. Si el controlador no ha cambiado manualmente el estado a "en servicio", el sistema mostrará un mensaje que le informa al conductor que no ha actualizado su estado y proporciona una actualización automática.

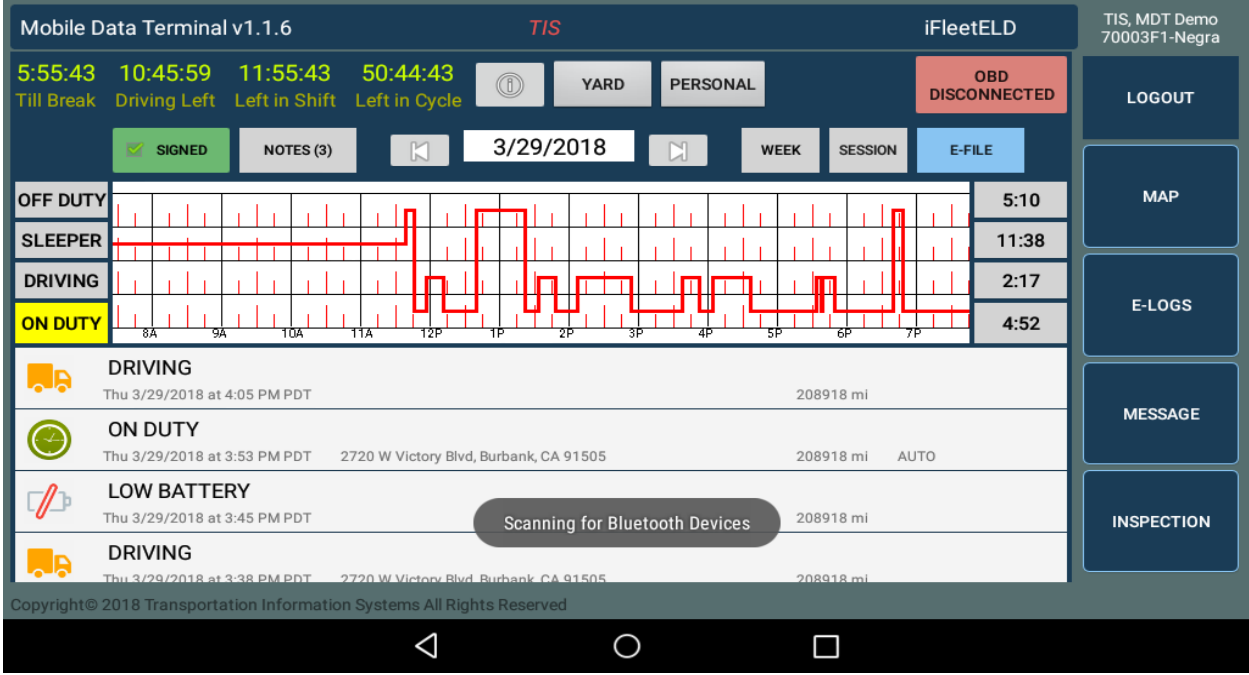

### Reglas básicas(Para obtener más detalles, obtenga en el sitio web de la FMCSA el Registro Federal de Horas de servicio)

### *Consecutive OFF-Duty Time* **(Horas consecutivas fuera de servicio)**

Una vez que un conductor ha trabajado un total de, por ejemplo 60 horas en los últimos 7 días, ha llegado a su límite. Por lo tanto, debe estar fuera de servicio por 34 horas consecutivas para poder volver a trabajar. Esto también se conoce como restablecimiento de 34 horas o reinicio de 34 horas.

Los conductores deben tener un cierto número de horas fuera de servicio dentro de un período de 24 horas para descansar del manejo y otras tareas misceláneas. Los conductores pueden hacer su tiempo de descanso en la litera del camión, en un hotel, en el hogar u otras áreas fuera del trabajo real.

El conductor se considera fuera de servicio tan pronto como ya no estén en tránsito con los bienes, servicios o pasajeros. Pueden conducir mientras están fuera de servicio, pero no para tareas relacionadas con el trabajo, como recargas de gasolina el vehículo o llevarlo al mecánico. Anteriormente, se había considerado una restricción adicional para el reinicio de 34 horas, que requería dos períodos fuera de servicio, de 1 a.m. a 5 a.m., y un suministro de una vez por semana.

### **Sleeper Berth (Cabina de descanso en un vehículo de motor comercial ejemplo una camión o bus entre otros)**

La litera del dormitorio se refiere a la cabina en la parte trasera del camión que puede contener una cama, escritorio, TV y nevera. Los conductores pueden usar el tiempo que pasan en la litera de descanso para que cuente como parte de sus límites de descanso obligatorios o su hora de servicio libre. Si los conductores tienen un turno de 10 horas fuera de servicio, pueden pasar las 10 horas completas en la litera o pueden hacer 8 horas fuera de servicio, seguidas por un tiempo de manejo y luego 2 horas fuera de servicio que contarían en su tiempo total fuera de servicio.

#### **Rest/ Breaks (Descanso)**

El tiempo de descanso es el descanso requerido para un conductor de vehículos de motor comercial (CMV) después de una cierta cantidad de horas trabajadas. Por ejemplo, si un conductor maneja 8 horas continuas, se le exige tomar un descanso de 30 minutos.

Esto no es algo opcional para los conductores, sino que es una interrupción obligatoria que deben tomar. Los descansos pueden registrarse como tiempo de servicio libre o pueden tomarse como tiempo en "sleeper-berth (SB) or Personal Conveyance (PC)" al costado de la carretera, parada de camiones, restaurante u otra área de descanso.

#### **Personal Conveyance or PC (Su tiempo privado de descanso)**

Este estado permite que el conductor esté fuera de servicio durante al menos 30 minutos, lo que contará como descanso. Una vez que el conductor ingresa a este modo, debe dejar de manejar, ya que está dentro de una de las reglas de las 14 horas.

### **Yard Movement or YM (Movimiento dentro de un área determinada)**

Cuando el conductor necesite mover un vehículo motorizado, es importante etiquetarlo como movimiento dentro de un área específica mientras está en un patio o en el lugar donde se descargó o se está cargando. Una vez que el conductor ingrese al modo de Yard Movement y complete su ciclo presionando Yard nuevamente para finalizar

### **Warning (Alarmas)**

El sistema ELD proporcionará automáticamente una advertencia para ayudar al conductor a evitar una violación básica, como no tomar el descanso o terminar pronto, ya sea durante el manejo, turno o ciclo de horas y mucho más.

### **Malfunction (Malfuncionamiento)**

El conductor debe informar por escrito o por correo electrónico a info@tisfleet.com o a su jefe inmediato. Inicie el registro manual en papel y asegúrese de que dentro de los 8 días o menos el problema sea corregido.

Mostrar la configuración actual de las reglas del controlador y el acceso manual:

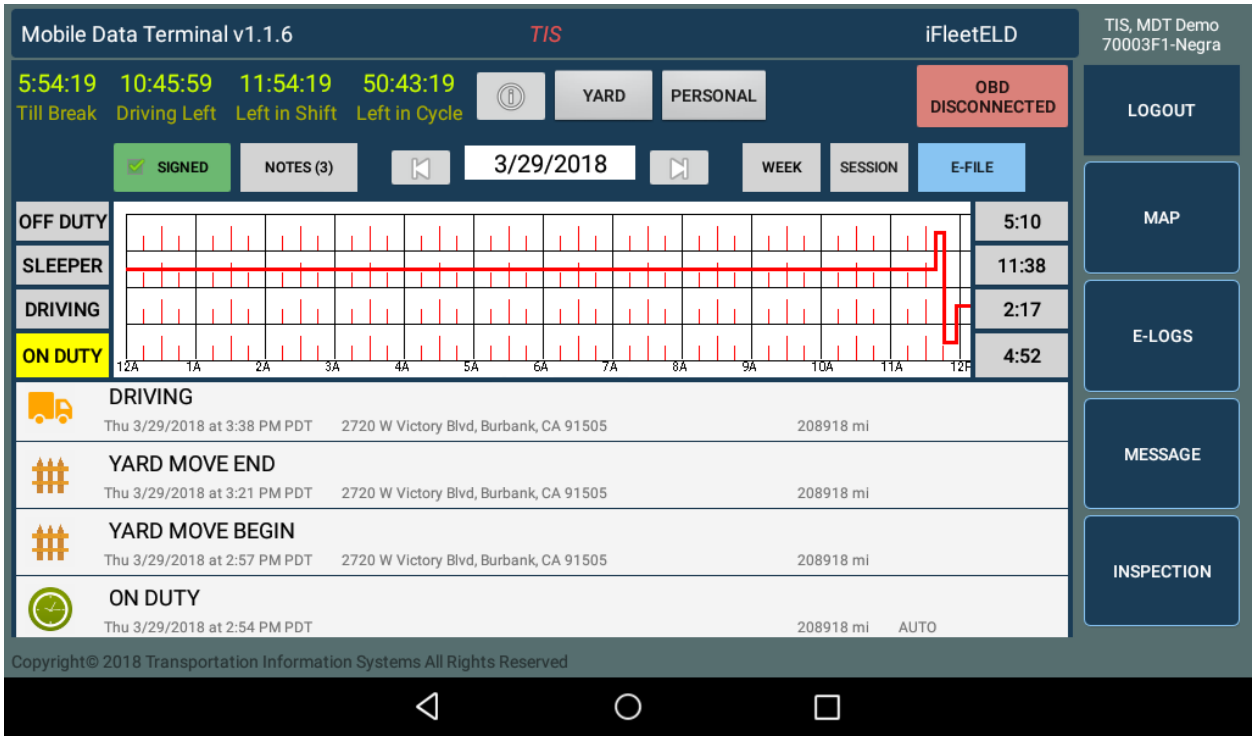

# Predeterminado: Reglas de configuración: por defecto US 60 Hours / 7 Days

En su ELD, junto al reloj del ciclo al tocar en se lanzará, seleccione CHANGE RULE Set o Manual

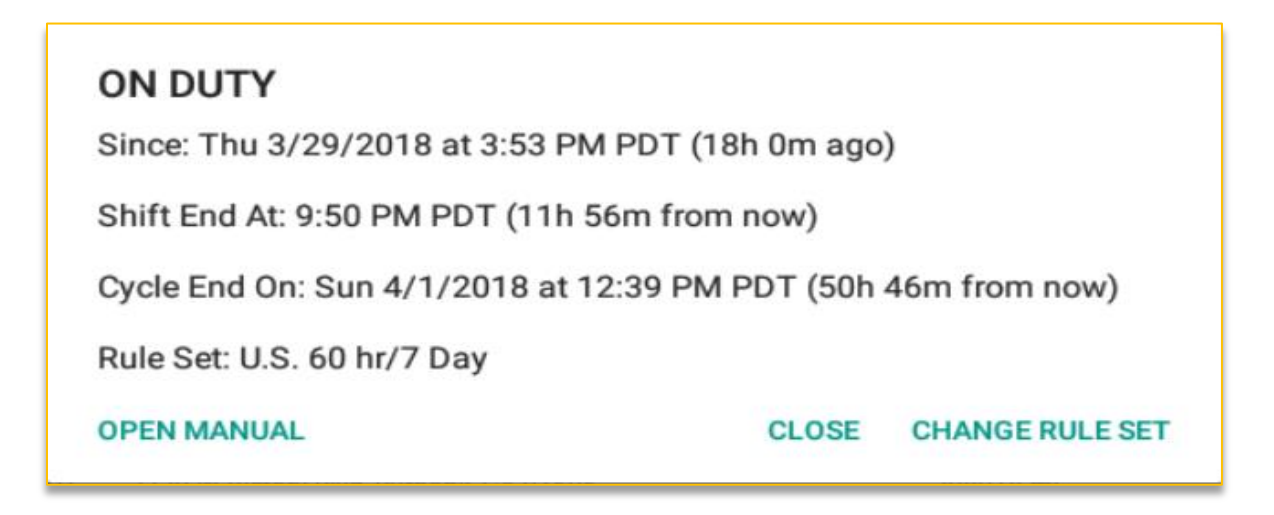

# **Log History or Week view of events:**

El conductor puede solicitar una visualización del historial de registro en cualquier momento tocando la tecla SEMANA (Week). El historial de registros almacena la actividad en el sistema ELD, incluidos los cambios de estado, motor, inicio / cierre de sesión, códigos de fallas, notas y cualquier otro evento. La pantalla cuenta con la capacidad de desplazarse cronológicamente a través del período de fechas.

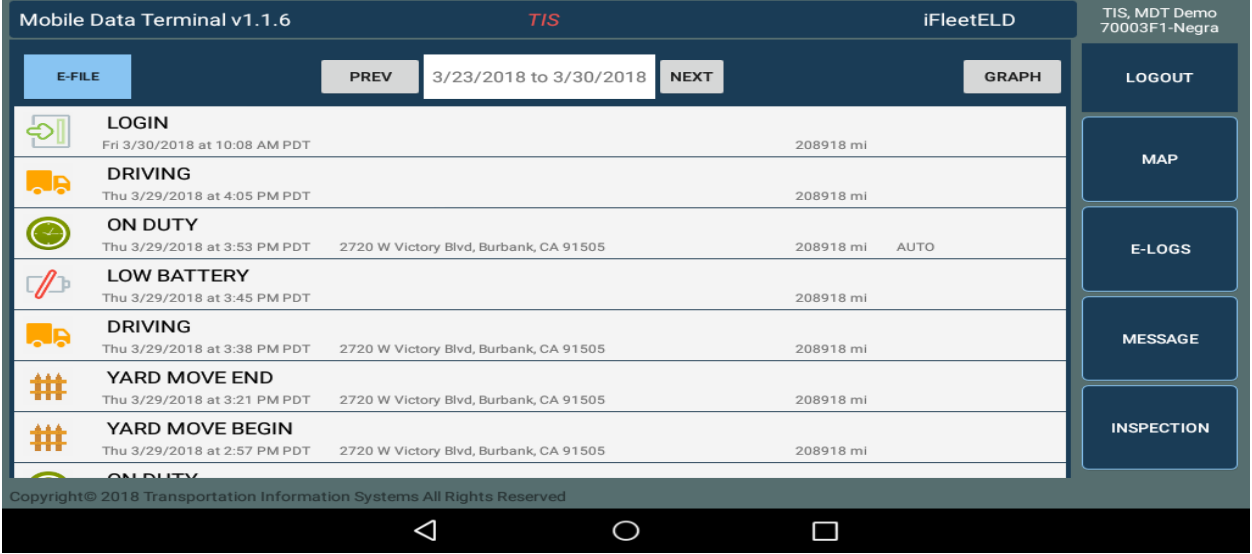

Cada evento tiene una ubicación GPS adjunta. Al seleccionar cualquier elemento enumerado, se abrirá una ventana y se mostrará la ubicación geográfica del evento en un mapa de Google.

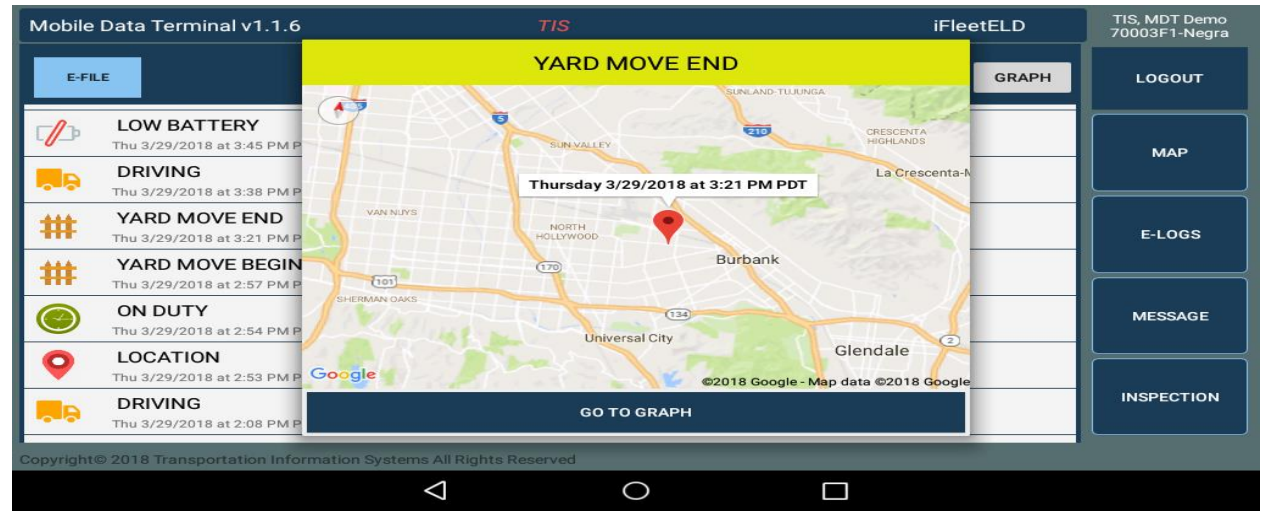

### **Roadside side inspection:**

- Un agente u oficial de seguridad puede parar a un conductor y revisar sus horas de servicio o inspeccionar el camión en cualquier momento. Cosas que el oficial de seguridad puede preguntar:
- De dónde vienes
- A dónde vas

• Apague / encienda el motor (para asegurarse de que registra en el evento y está conectado al motor)

• Colabore con el oficial en la inspección de horarios actuales o si es necesario que el oficial vea los días anteriores, toque la flecha para que muestre el evento

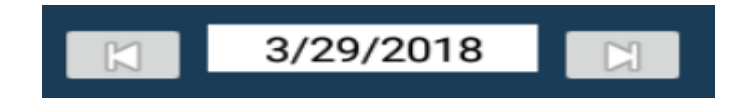

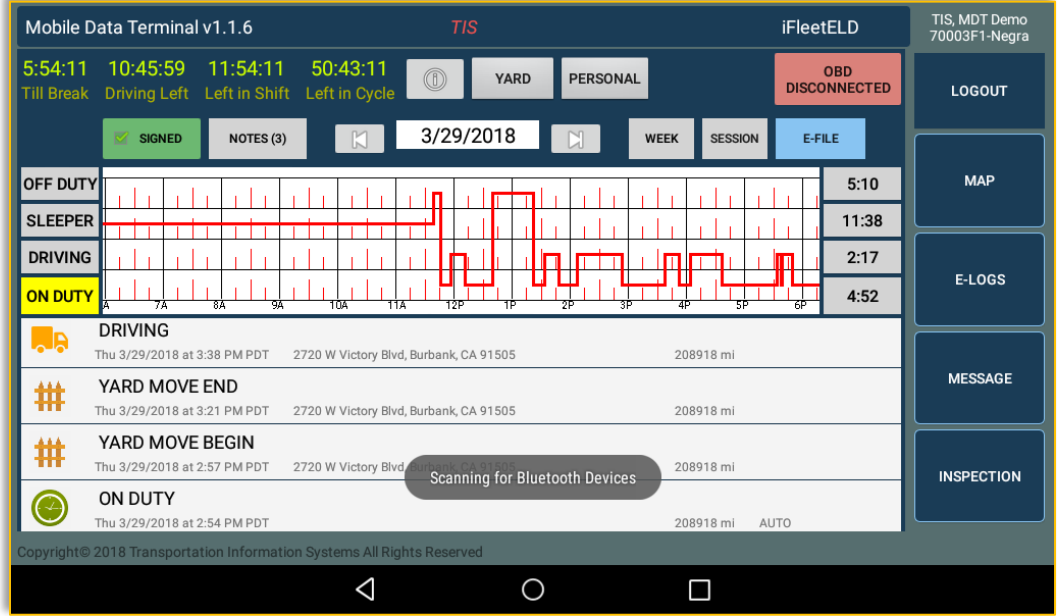

• Cuando el oficial quiera ver todos los eventos durante una semana, puede hacer clic en

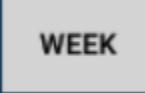

• Proporcione documentos de respaldo y recibos de combustible, manifiestos, reparaciones o documentos de inspección previa al viaje.

# Electronic Submission to officer eROD

• Si el oficial ve que hay una violación, entonces él / ella puede enviar información a su eRod tocando en

, seleccionar fecha corriente predeterminada + 7 días

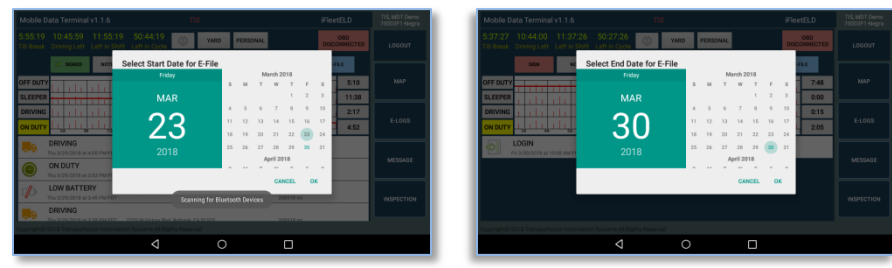

 $\bullet$ 

 $E-FILE$ 

Seleccione el método ya sea Servicio web o correo electrónico

| TIS<br>Mobile Data Terminal v1.1.6                                                                                                    | iFleetELD                          | TIS. MDT Demo<br>70003F1-Negra |
|----------------------------------------------------------------------------------------------------|------------------------------------|--------------------------------|
| 10:45:59<br>11:54:49<br>50:43:49<br>5:54:49<br>$^{\circledR}$<br><b>YARD</b><br><b>PERSONAL</b><br>Till Break Driving Left Left in Shift Left in Cycle                            | <b>OBD</b><br><b>DISCONNECTED</b>  | LOGOUT                         |
| 3/29/2018<br>$\mathbb{M}$<br><b>SIGNED</b><br><b>NOTES (3)</b><br>M<br><b>SESSION</b><br><b>WEEK</b><br><b>OFF DUTY</b><br><b>SLEEPER</b>                                         | E-FILE<br>5:10<br>11:38            | MAP                            |
| <b>DRIVING</b><br><b>Select E-File Method</b><br><b>ON DUTY</b><br>1974<br>93<br><b>WEB SERVICE</b>                                                                               | 2:17<br>4:52<br>m.<br><b>EMAIL</b> | E-LOGS                         |
| <b>DRIVING</b><br>l. R<br>Thu 3/29/2018 at 4:05 PM PDT<br>208918 mi<br><b>ON DUTY</b><br>Thu 3/29/2018 at 3:53 PM PDT<br>2720 W Victory Blvd, Burbank, CA 91505<br>208918 mi AUTO |                                    | <b>MESSAGE</b>                 |
| <b>LOW BATTERY</b><br>Thu 3/29/2018 at 3:45 PM PDT<br>208918 mi<br><b>DRIVING</b>                                                                                                 |                                    | <b>INSPECTION</b>              |
| <b>Louisi</b><br>Thu 3/29/2018 at 3:38 PM PDT<br>2720 W Victory Rivd Burbank CA 91505<br>208918 mi<br>Copyright© 2018 Transportation Information Systems All Rights Reserved<br>◁ |                                    |                                |

• El oficial ingresará el nombre del archivo de salida o su ID

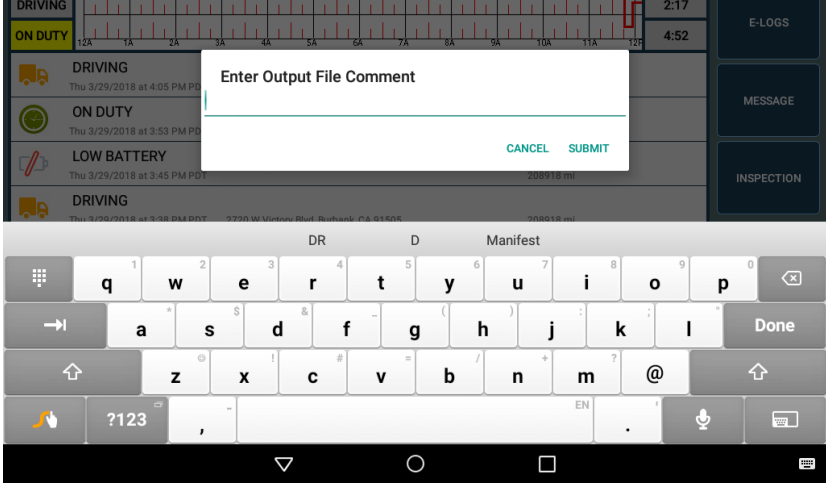

# Cómo obtener un registro de manejo certificado personal al correo electrónico para almacenamiento personal

Como sabe, cuando el conductor tenía un registro en papel se quedaba con una copia. Por lo tanto, para obtener una copia de su registro completamente certificado, el conductor debe enviarlo a su correo electrónico personal.

El conductor puede solicitar una visualización del E-Log haciendo clic en el botón "Session". El iFleetELD mostrará todos los detalles del turno actual registrados en el almacenamiento local iFleetELD o del Servidor en la nube y lo mostrará en la tableta MDT-3.

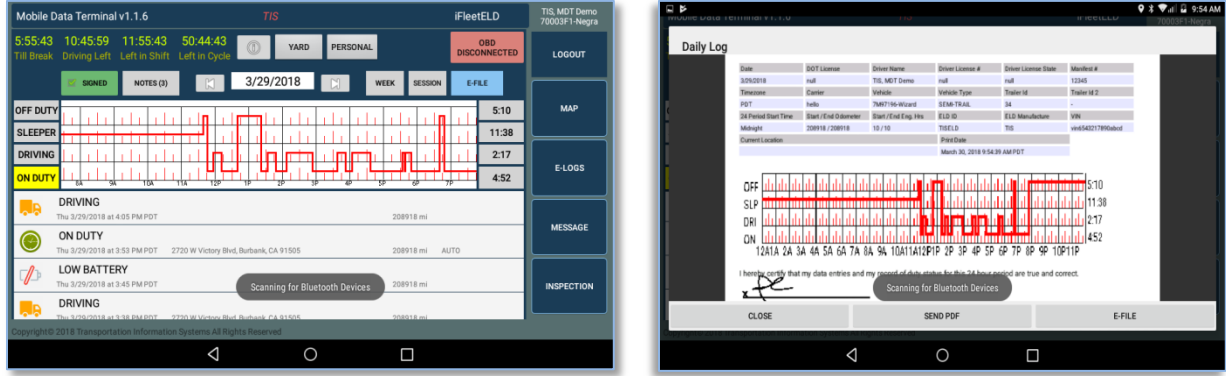

Toque la tecla "SEND PDF" y aparecerá una ventana emergente para ingresar el correo electrónico personal

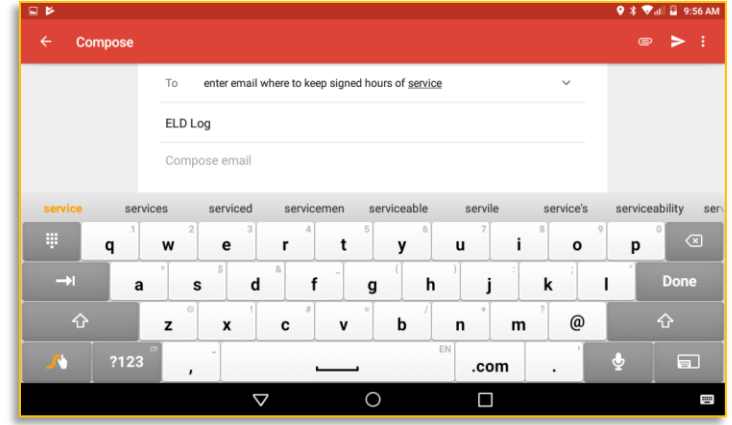

Para (To): Ingrese su correo electrónico personal para enviar su registro de manejo del día

# **Inspeccion del Vehiculo (Vehicle Inspection)**

**Producto opcional** que requerirá un VMS (Sistema de Mantenimiento del Vehículo) con tarifas adicionales por vehículo (contactar al proveedor)

Aunque no es un requisito actual para el requisito FMCSA ELD, iFleetELD incorpora un procedimiento de Lista de Verificación de Inspección de Seguridad. Este procedimiento se puede hacer a diario, semanalmente o según sea necesario.

Al conductor se le proporciona una lista de verificación de dos columnas para todos los artículos recomendados por el fabricante del vehículo sobre los requisitos de la compañía. El conductor revisa la lista y marca si el artículo específico está en Buen estado o Defectuoso (requiere más atención).

Como opción, el conductor puede proporcionar una fotografía de cualquier elemento defectuoso utilizando la función de cámara de la tableta MDT-3. La foto se incorporará en el informe de inspección.

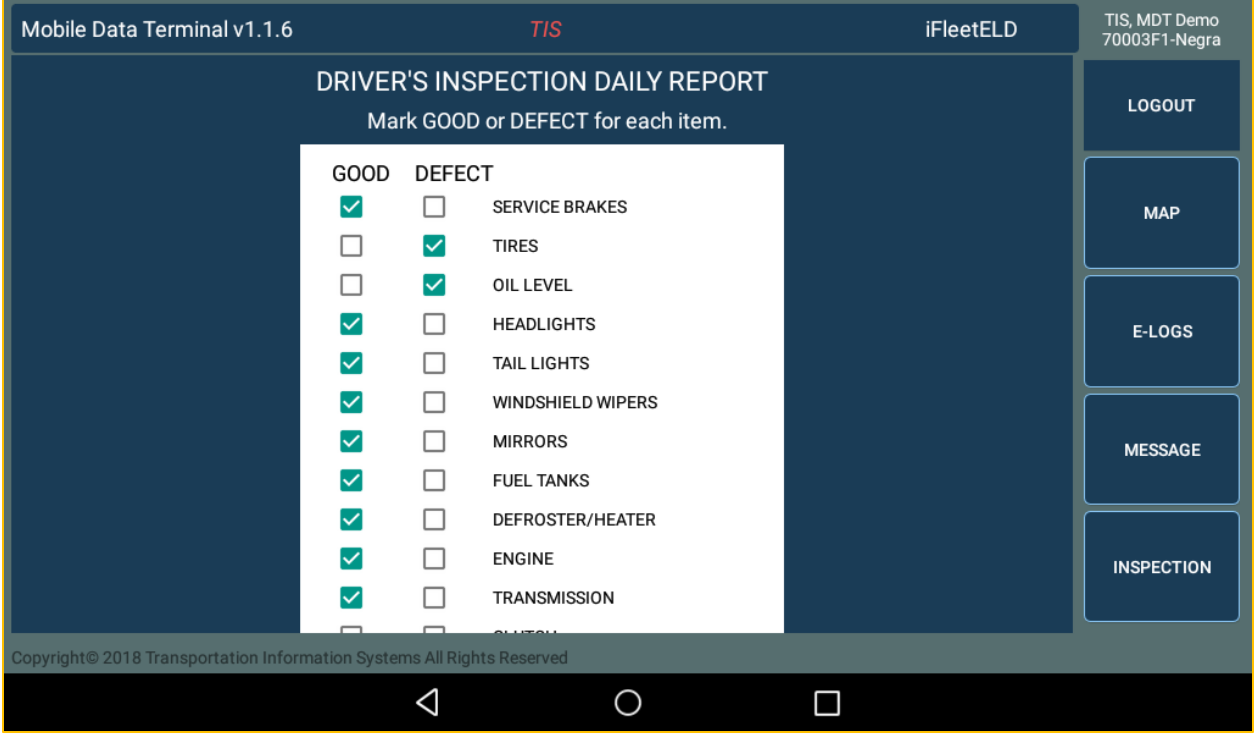

Al finalizar la inspección, el conductor puede agregar un comentario y enviar el informe haciendo clic en el botón ENVIAR. El Informe de inspección se conserva en la base de datos de la nube iFleetELD. Con el producto opcional VMS (Vehicle Maintenance System), las organizaciones pueden ver y enviar para

realizar reparaciones y llevar un registro de todas las inspecciones, el historial de reparaciones del vehículo. Si no tiene este producto, comuníquese con ventas.

### **Messaging**

Como parte del sistema MDT-3, se proporciona una aplicación que proporciona comunicaciones digitales bidireccionales entre Driver (conductor) y su Home Office (Despacho).

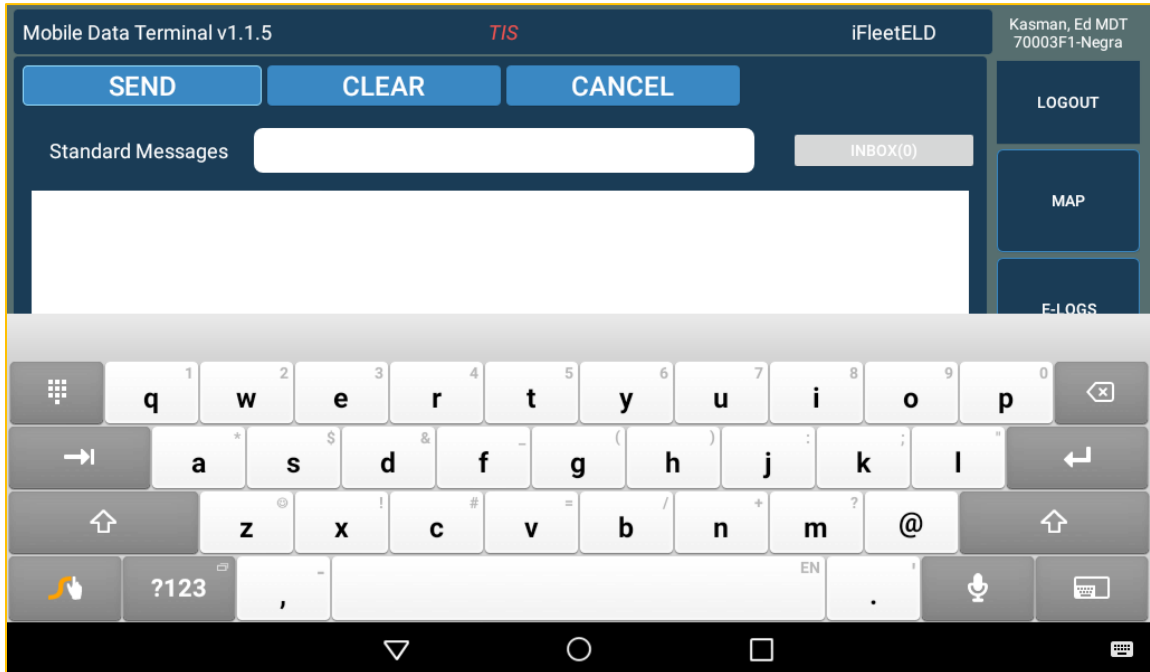

# **Enterprise / Avanzada Version**

Los clientes que operan con una flota de vehículos tienen acceso a una aplicación web que puede realizar una serie de funciones administrativas:

- 1. Asignar y autorizar conductores
- 2. Monitorear el detalle de cada registro del conductor
- 3. Revisar las notas del conductor
- 4. Ver el registro de controladores
- 5. Verificar eventos

Como una opción adicional, el supervisor puede monitorear la ubicación del conductor en el sistema de seguimiento de vehículos en tiempo real de iFleetGPS.

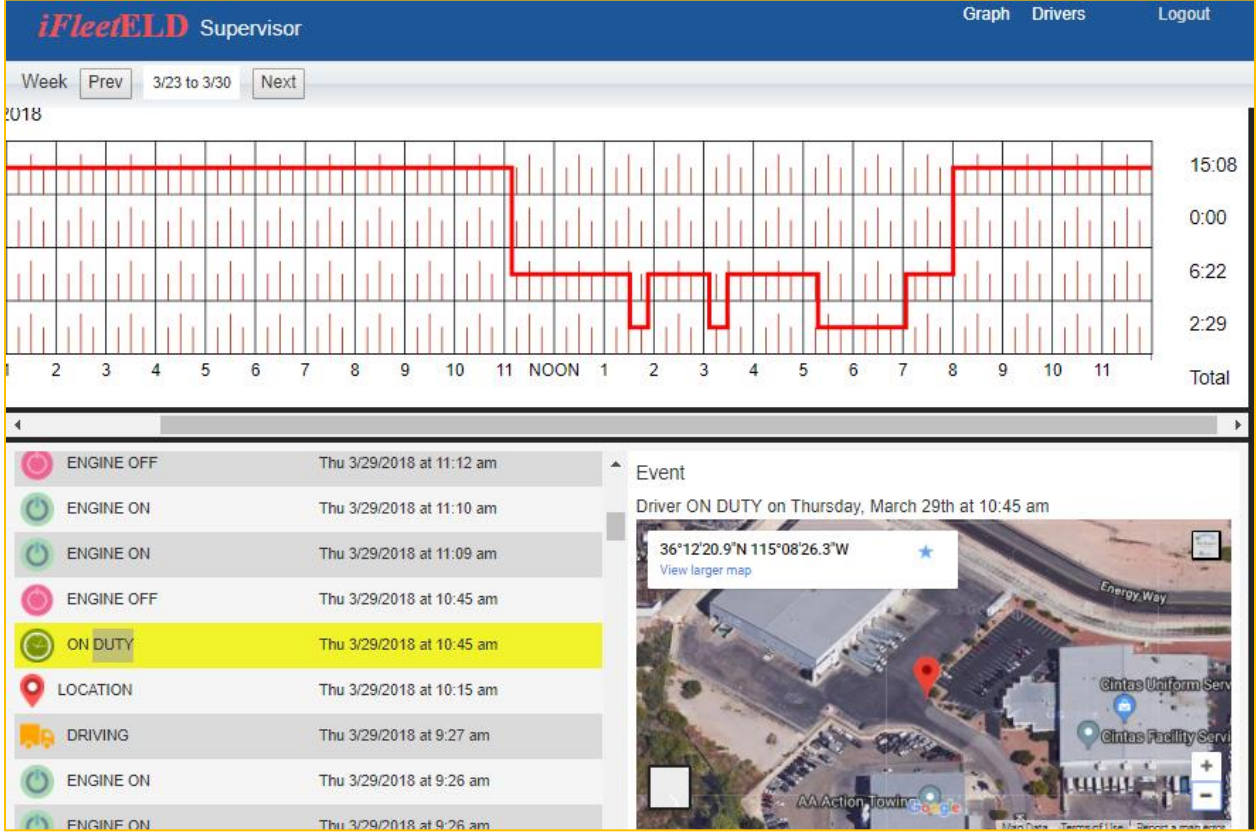